# **Начало регистрации в openedu 1. Этап.**

#### **Открыть сайт МООП openedu.ru**

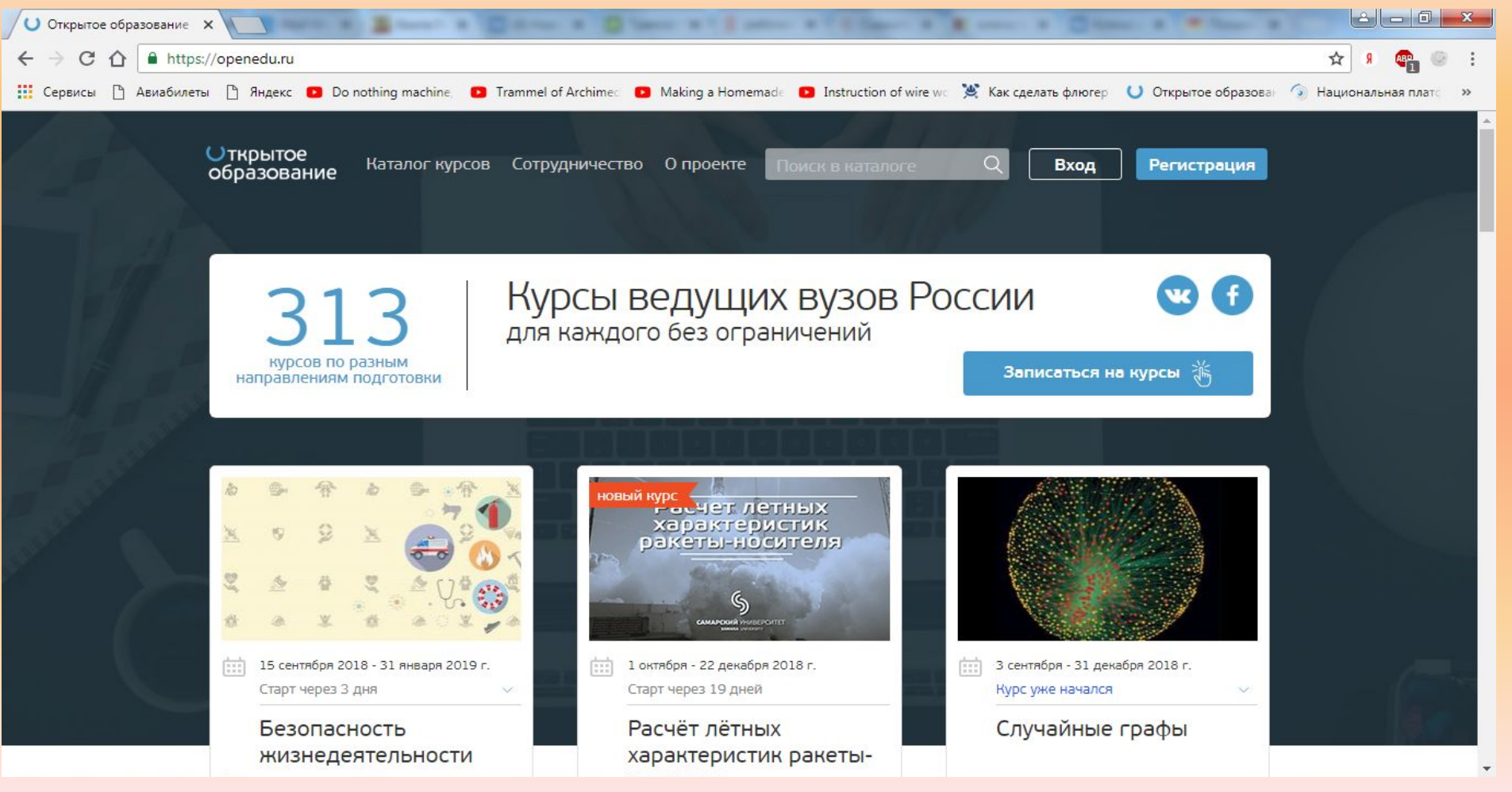

## **2. Этап.**

### **• Пройти регистрацию: через соц.сети**

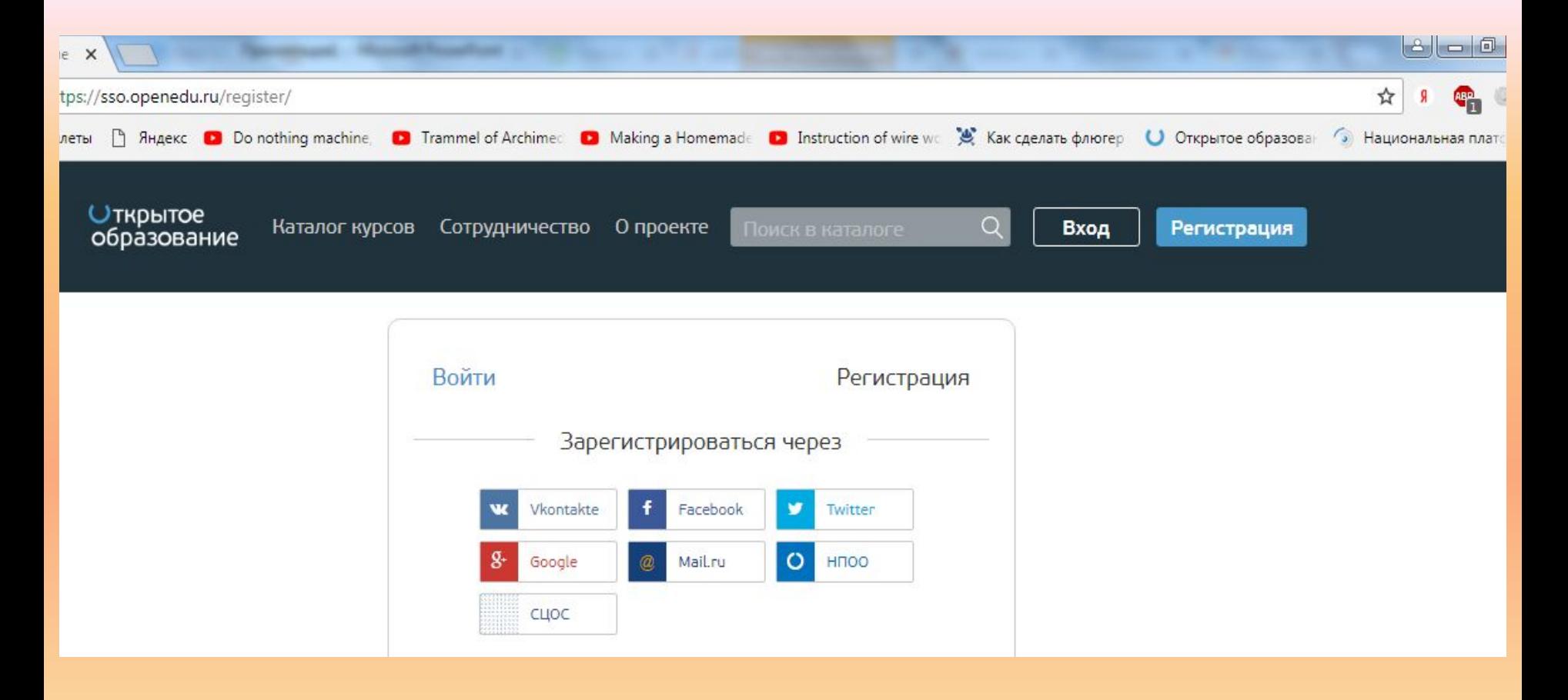

#### **2. Этап.**

### **Пройти регистрацию: либо создать новый**

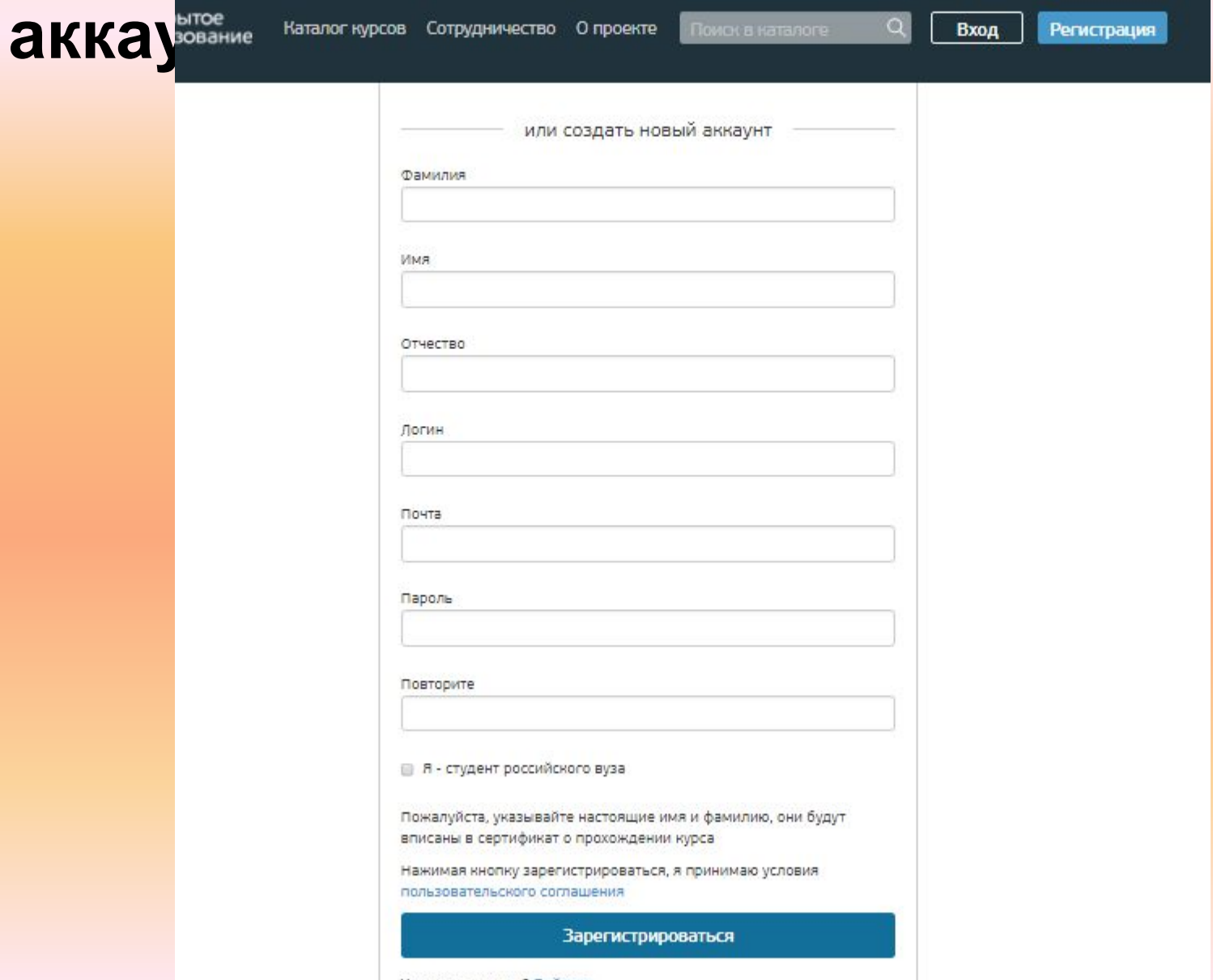

#### 3. Этап. Выбор курса обучения: через поиф вы дисциплину *<u>Открытое</u>* Каталог курсов Сотрудничество О проекте Q Вход Регистрация Экология образование 3 сентября - 30 декабря 2018 г. 10 сентября 2018 - 3 февраля 2019 г. 1 октября - 23 декабря 2018 г. 庄 廊 庶 Старт через 18 дней Курс уже начался Курс уже начался

#### Экология

Системная динамика устойчивого развития

(Системная экология)

#### Экология почвенных беспозвоночных

冗 Политех

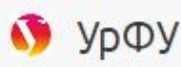

 $\omega$ TFV (г.Томск)

### **3. Этап.**

**Выбор курса обучения: одинаковые курсы могут быть в разных ВУЗах, выбор остается за Вами, либо если есть желание запишитесь на все с одинаковым названием**

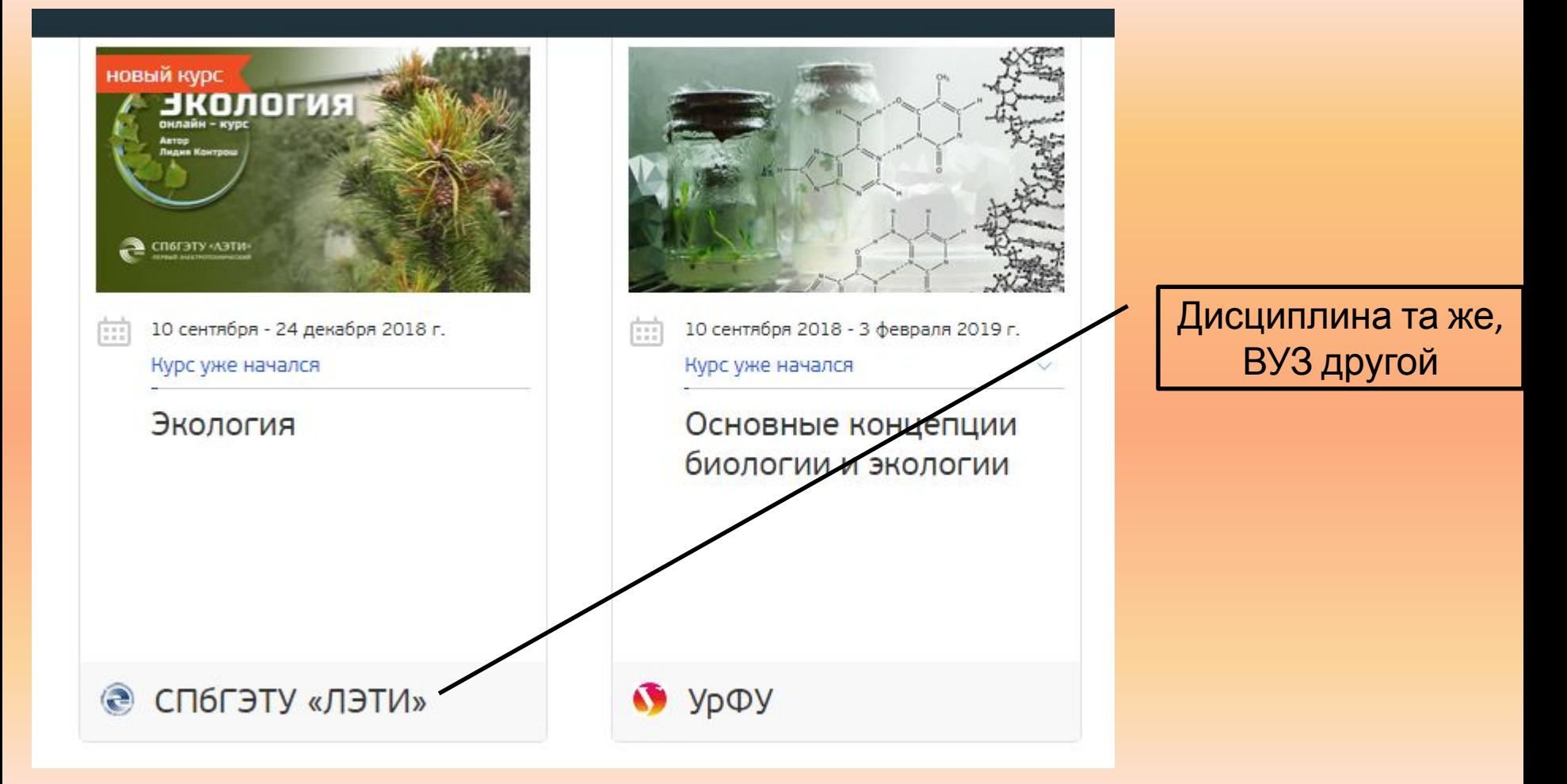

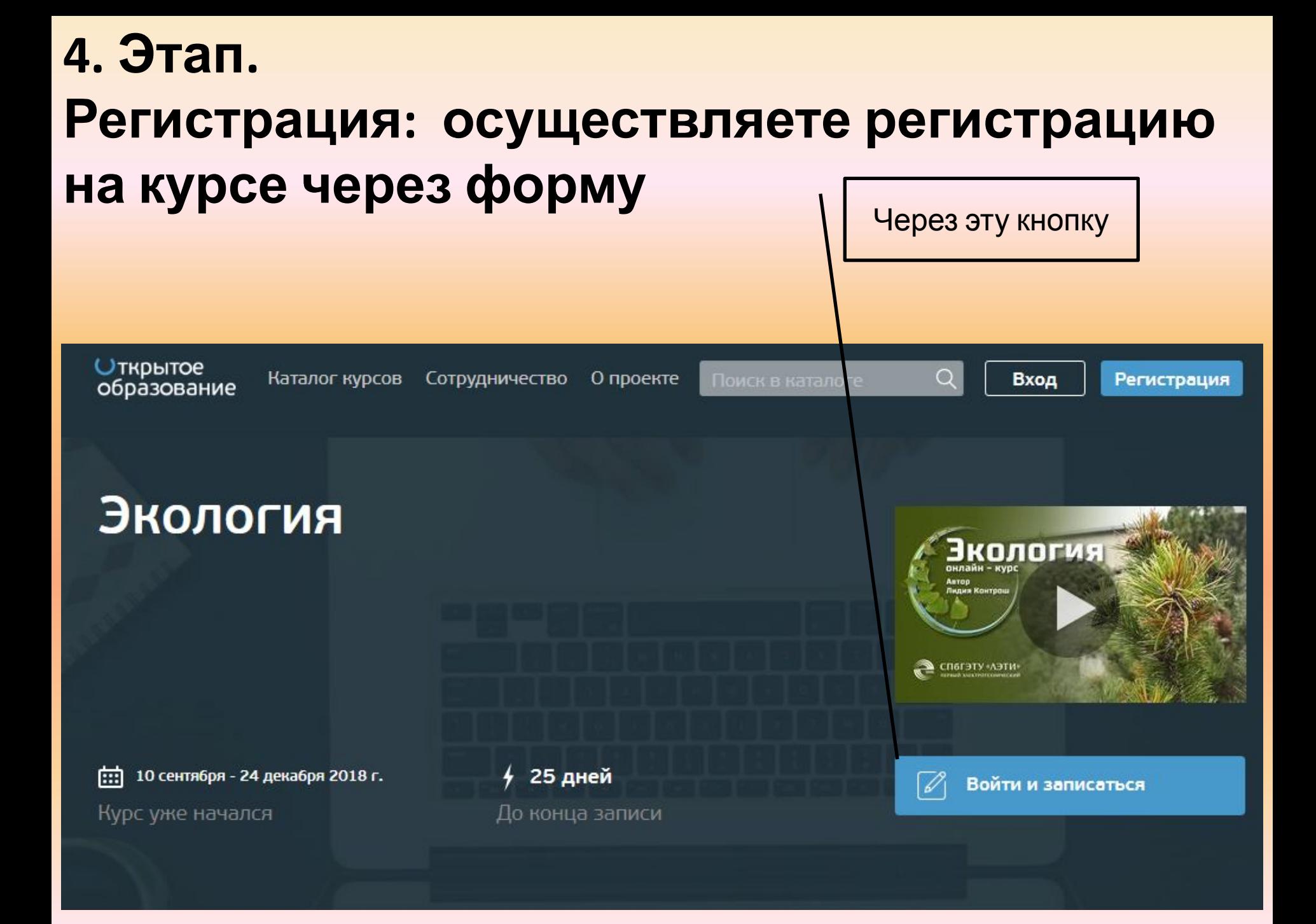

5. Этап. Информирование о регистрации: заполняете таблицу в формате эксель и высылаете данные на эл. почту tigerigr@yandex.ru. В теме письма указать от какого студента информация. Если вы зарегистрировались на несколько курсов, то указываете их через запятую.

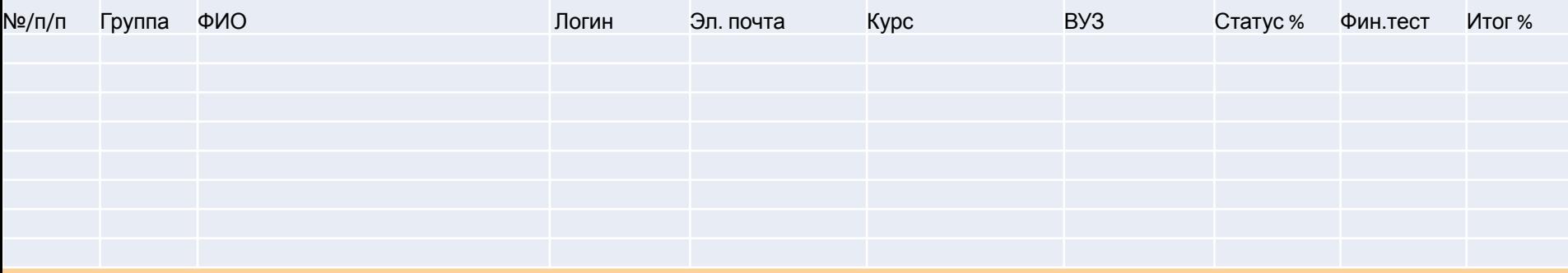

- **6. Этап**.
- **Прохождение курсов:**
- **Включает себя просмотр видеоуроков.**
- **Затем после каждого этапа выполнение контрольных заданий.**
- **7. Этап**.
- **Окончательный этап финальный тест.**
- **Внимание: до финального теста не допустят**
- **в случае не выполнения контрольных**
- **занятий во время действия курсов.**

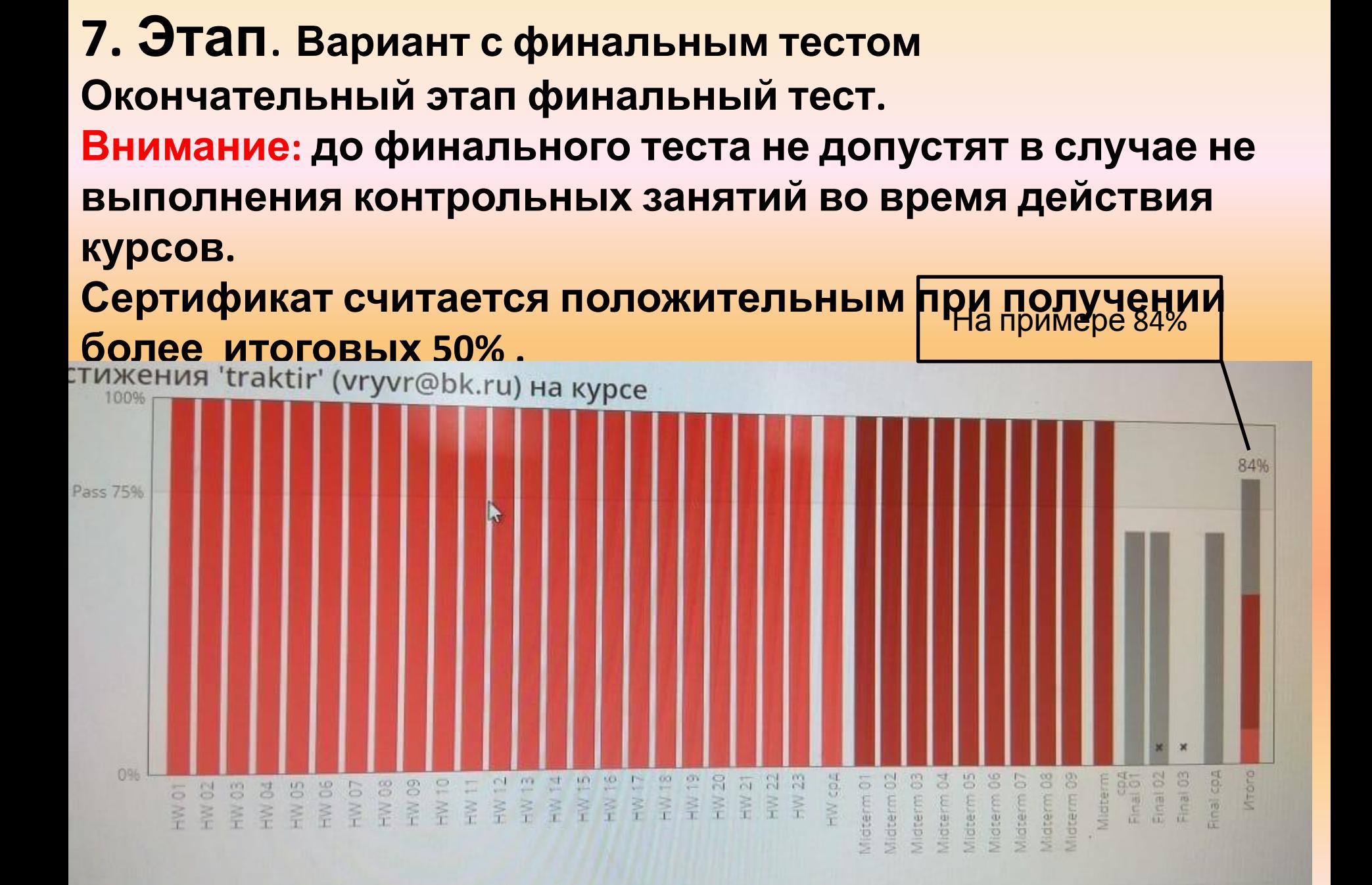

- **7. Этап**. **Вариант без финального теста.**
- **Окончание обучения.**
- **Прохождение без финального теста.**
- **Внимание: Пройти полный курс по выбранной дисциплине. Подтвердить прохождение курса данными с личной странички.**
- **Получить информацию о сдаче зачета или экзамена у преподавателя ВФ МИСиС.**

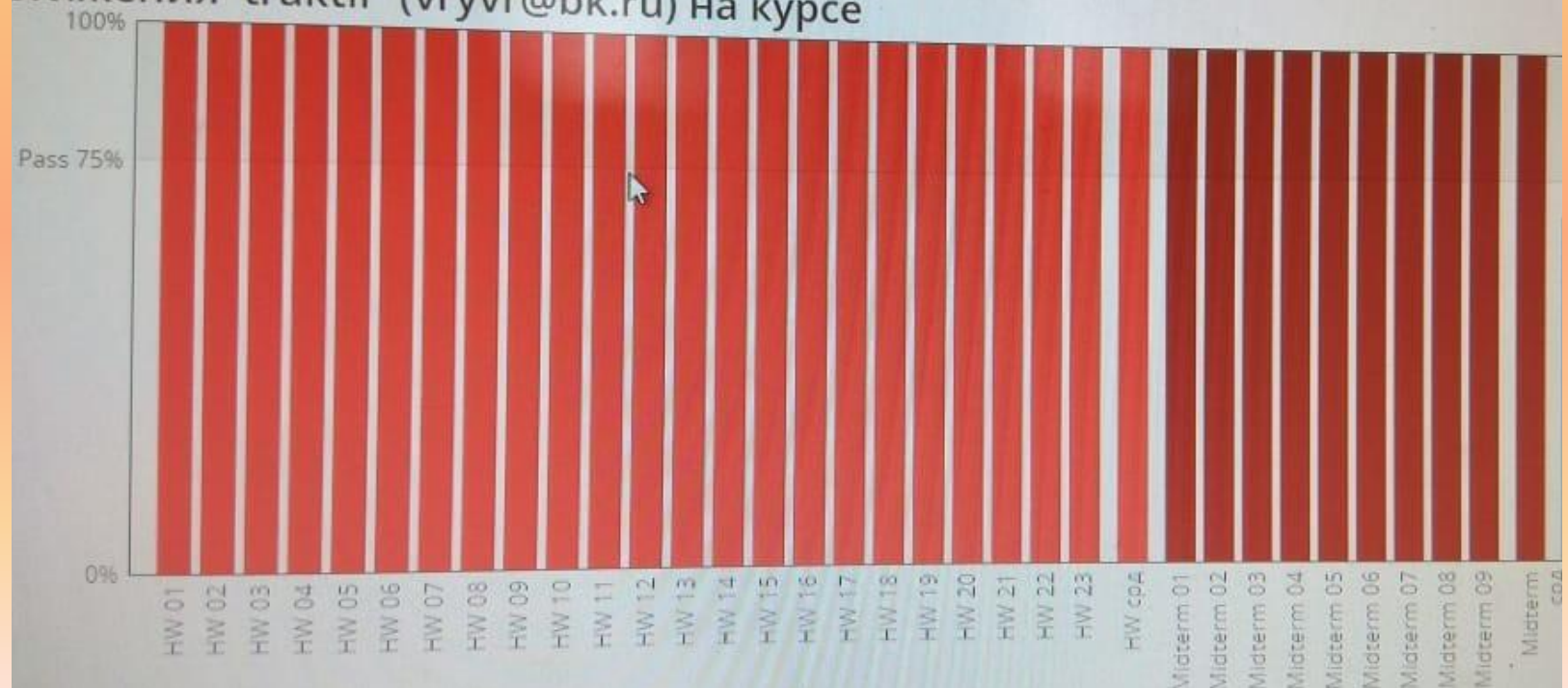